# **Podręcznik aplikacji Planet Mobile HCE Wallet**

### **Wersja nr 1**

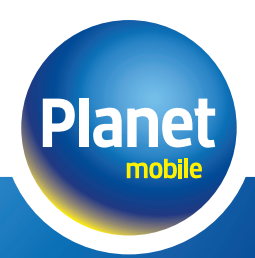

# **Technologia HCE**

#### **Host Card Emulation**

Technologia HCE (Host Card Emulation) to najnowszy kierunek w płatnościach mobilnych. Zaletą tej technologii jest jej dostępność, wygoda i bezpieczeństwo. Transakcje realizowane są zbliżeniowo przy użyciu telefonu oraz karty zapisanej w bezpiecznej chmurze. Klienci mogą dokonywać płatności telefonem niezależnie od operatora sieci komórkowej i bez konieczności podpisywania umów z telekomami.

Płatności mobilne realizowane są analogicznie jak kartami zbliżeniowymi, z wykorzystaniem komunikacji NFC pomiędzy telefonem a terminalem płatniczym.

HCE to obecnie najbardziej zaawansowana technologia wśród dostępnych na rynku rozwiązań płatności mobilnych. Jedyny wymóg techniczny to telefon z systemem Android 4.4 lub nowszym oraz wbudowany moduł komunikacji zbliżeniowej NFC.

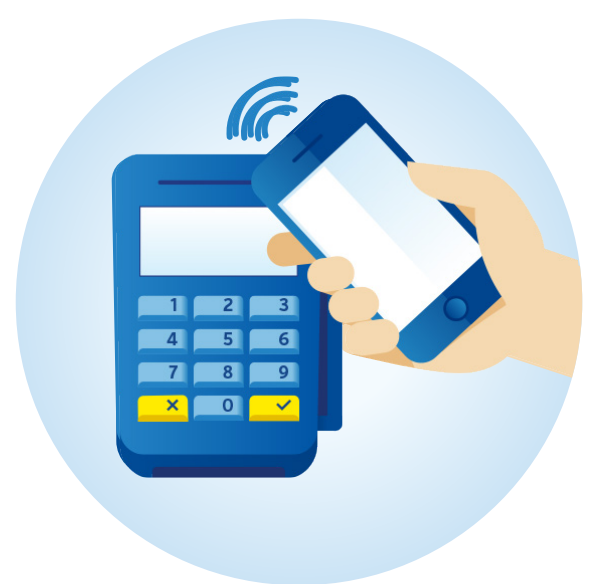

## **Podstawowe wymagania**

#### **Wymagania dla telefonu korzystającego z Aplikacji Planet Mobile HCE Wallet:**

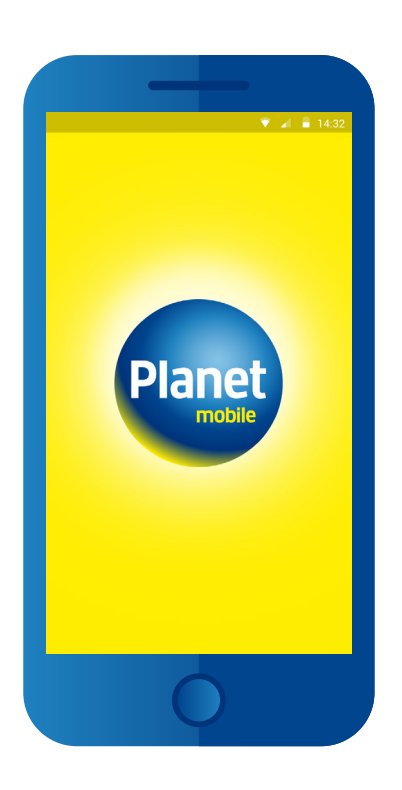

- System operacyjny Android w wersji 4.4 lub nowszej.
- Dostęp do Internetu w technologii WiFi lub GSM (GPRS, HSPA, LTE lub inny zapewniający dostęp do sieci Internet).
- Moduł komunikacji zbliżeniowej w technologii NFC (Near Field Communication).

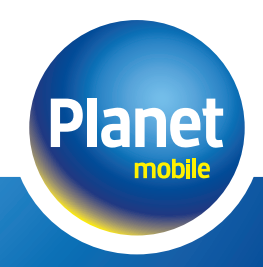

# **Procedura aktywacji nowej karty**

### **Aplikacja Planet Mobile HCE Wallet**

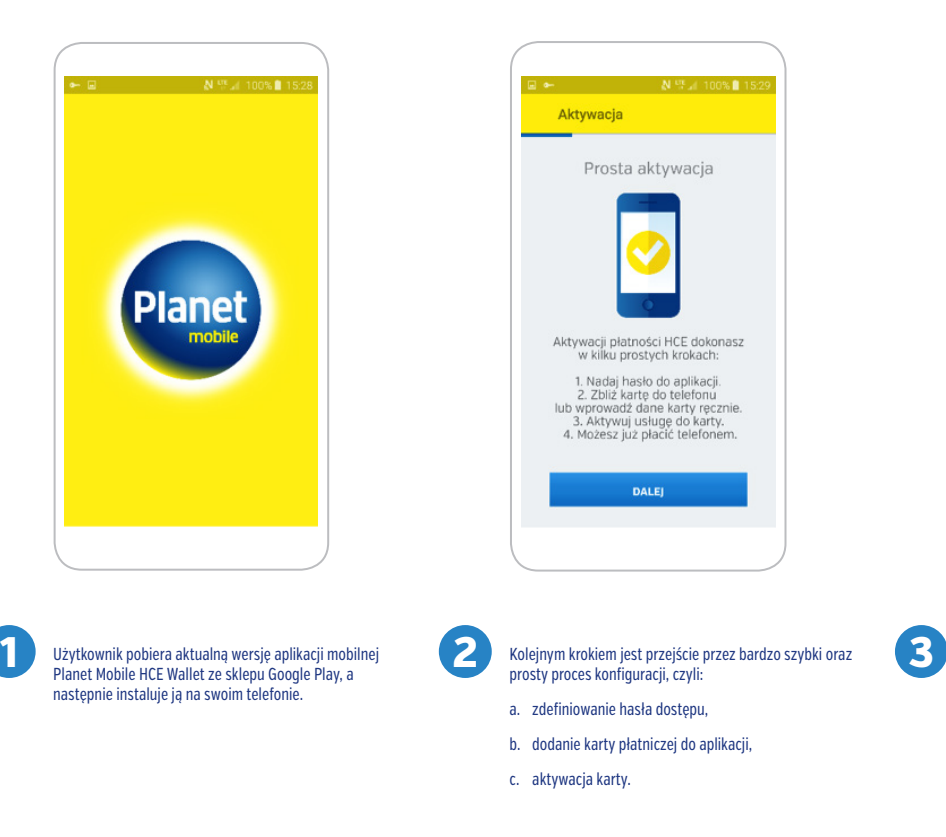

 $-1.21968$  $\equiv$  Wybierz karte Karta niezweryfikowana Moja karta VISA Aby móc zapłacić tą kartą, konieczna jest jej aktywacja<br>w usłudze mobilnej banku. W tym celu skontaktuj się z Contact Center pod<br>numerem 801 502 503 i podczas rozmowy z<br>konsultantem podaj mu kod aktywacyjny<br>wygenerowany poniżej przez aplikację mobilną. POBIERZ KOD AKTYWACYJNY

W celu aktywacji karty Użytkownik kontaktuje się z Contact Center pod numerem telefonu, który wyświetli się w aplikacji

# **Procedura aktywacji nowej karty**

### **Aplikacja Planet Mobile HCE Wallet**

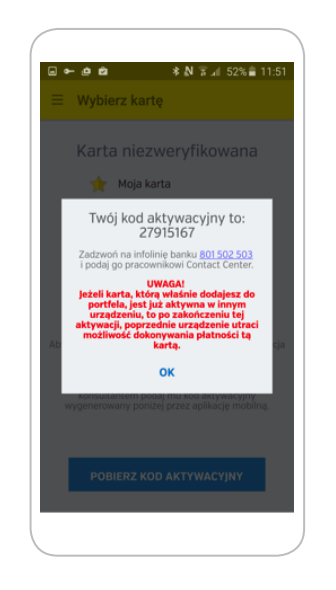

**4** Pracownik Contact Center potwierdza tożsamość Klienta **5** a następnie aktywuję usługę na podstawie kodu aktywacyjnego przekazanego przez Użytkownika aplikacji.

Od tej pory Użytkownik może dokonywać płatności zbliżeniowych przy wykorzystaniu telefonu i aplikacji mobilnej Planet Mobile HCE Wallet.

 $\equiv$  Wybierz karte

karta BPS

Płać telefonem

г Aby zapłacić tą kartą zbliż telefon do terminala.

VISA

Ta sama karta może być aktywna w danym momencie tylko na jednym urządzeniu. W sytuacji, w której zostanie ona aktywowana na kolejnym telefonie, jej dotychczasowe tokeny zostaną dezaktywowane, co uniemożliwi dokonywanie płatności na poprzednim urządzeniu.

Aplikacja umożliwia obsługę jednocześnie wielu kart płatniczych wydanych przez różne Banki z Grupy BPS, które skorzystały z oferty firmy ITCARD.

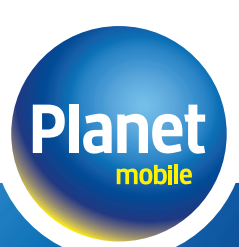

# **Logowanie do aplikacji**

#### **Opis aplikacji Planet Mobile HCE Wallet**

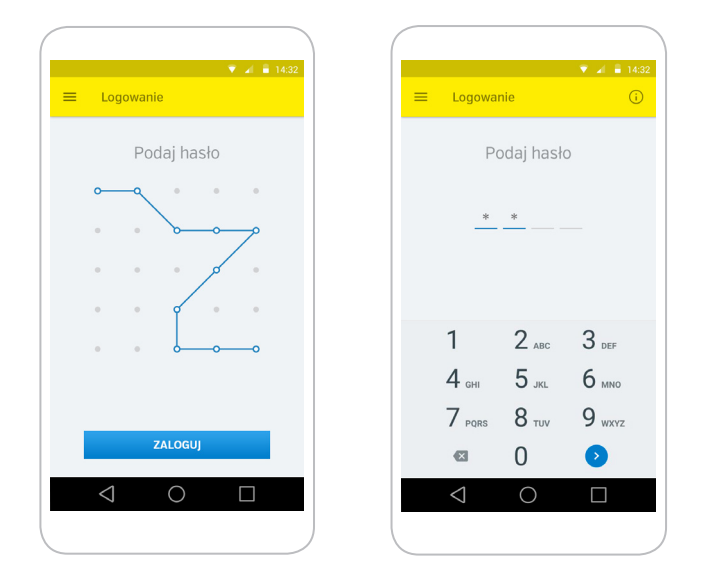

Logowanie odbywa się poprzez wybór ikony aplikacji Planet Mobile HCE Wallet a następnie wprowadzenie wcześniej zdefiniowanego przez Użytkownika hasła. Hasło może mieć format cyfrowego PINu lub postać wężyka.

### **Płatność**

### **Opis aplikacji Planet Mobile HCE Wallet**

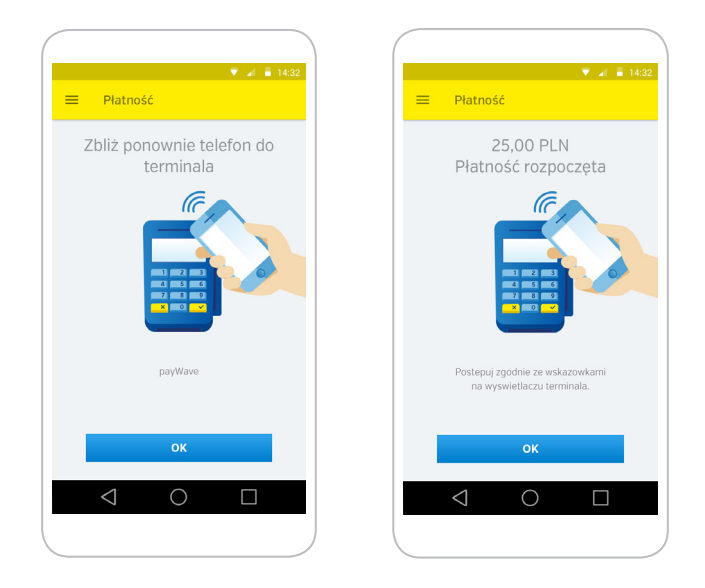

Na usługę HCE składają się dynamicznie generowane wirtualne karty płatnicze zwane tokenami. Oznacza to, że faktyczne dane kartowe nie są przechowywane w telefonie, ale w bezpiecznym miejscu, w tzw. chmurze.

Dane płatnicze wykorzystywane w procesie płatności mają swoją ograniczoną żywotność. W przypadku ich wygaśnięcia (użytkownik zostanie poinformowany komunikatem zaprezentowanym na ekranie w trakcie płatności), wymagane jest ponowne zalogowanie do aplikacii celem ich odnowienia.

W celu realizacji płatności Użytkownik wybiera w aplikacji kartę płatniczą, którą chce dokonać zakupu, a następnie zbliża telefon do terminala płatniczego. Wartość kwoty zakupu zostanie wyświetlona na ekranie telefonu.

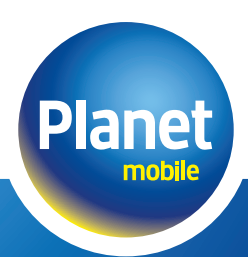

### **Płatność**

### **Opis aplikacji Planet Mobile HCE Wallet**

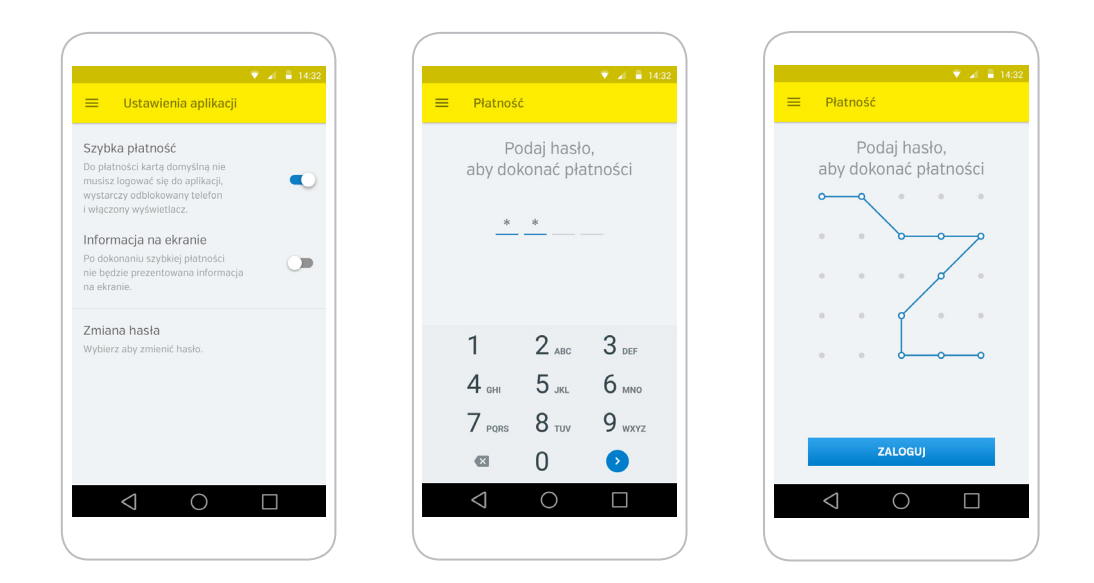

Aplikacja Planet Mobile HCE Wallet daje użytkownikowi możliwość aktywowania funkcji szybkich płatności. Wybór tej opcji oznacza, że w celu realizacji płatności nie ma konieczności logowania się do aplikacji. Wystarczy odblokować ekran smartfona a następnie zbliżyć telefon do terminala płatniczego. W każdym momencie można tę funkcję ponownie wyłączyć.

Wszystkie płatności HCE są autoryzowane w trybie online, nie oznacza to jednak, że w celu ich realizacji wymagane jest połączenie z Internetem. Aplikacja działa również z wyłączoną transmisją danych. Liczba możliwych do zrealizowania płatności w tym trybie jest ograniczona. W celu jej odnowienia wymagane jest ponowne zalogowania do aplikacji.

Dla zwiększenia bezpieczeństwa rozwiązania wprowadzony został również dodatkowy mechanizm monitorujący ważność wydanego tokena.

Transakcje powyżej kwoty 50 PLN wymagają podania kodu PIN na terminalu płatniczym.

# **Nadawanie przyjaznej nazwy karty**

### **Opis aplikacji Planet Mobile HCE Wallet**

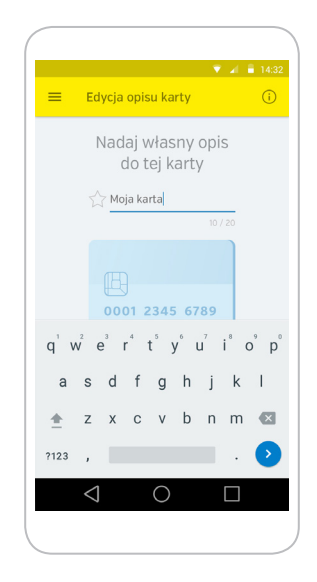

W każdym momencie Użytkownik ma możliwość zdefiniowania przyjaznej nazwy dla konkretnej karty. W celu jej nadania należy wybrać z menu pozycję Przyjazna nazwa karty. Nazwa nie może być dłuższa niż 20 znaków. Będzie ona wyświetlana na ekranie głównym aplikacji nad wizerunkiem karty, dla której została nadana. Opcja ta jest szczególnie przydatna, jeśli do aplikacji dodana zostanie więcej niż jedna karta z tym samym lub zbliżonym wizerunkiem.

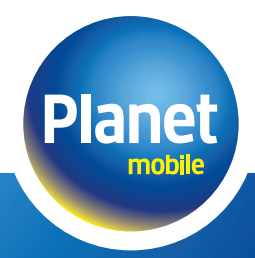

# **Definiowanie karty jako domyślnej**

#### **Opis aplikacji Planet Mobile HCE Wallet**

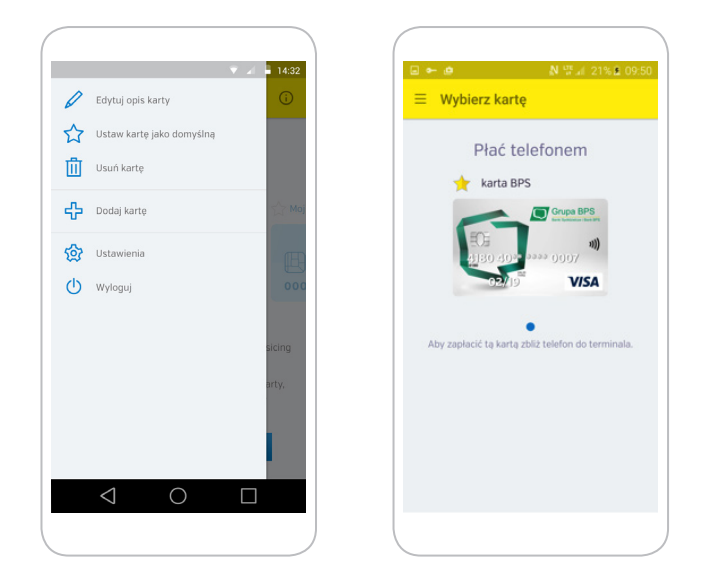

Istnieje możliwość zdefiniowania karty jako domyślnej (w przypadku posiadania większej ilości kart zarejestrowanych w usłudze). Funkcja ta wykorzystywana jest bezpośrednio z opcją szybkich płatności. Oznacza to, że szybka płatność realizowana jest kartą, która aktualnie zdefiniowana jest jako domyślna.

Wybór karty jako domyślnej możliwy jest z poziomu menu aplikacji (jako domyślna zostanie oznaczona ta karta, na ekranie której zostało wywołane menu).

Zdefiniowanie karty jako domyślnej możliwe jest również z poziomu głównego okna aplikacji, poprzez wybór symbolu gwiazdki nad wizerunkiem karty (żółta gwiazdka oznacza, że dana karta oznaczona jest jako domyślna).

### **Usuwanie karty**

### **Opis aplikacji Planet Mobile HCE Wallet**

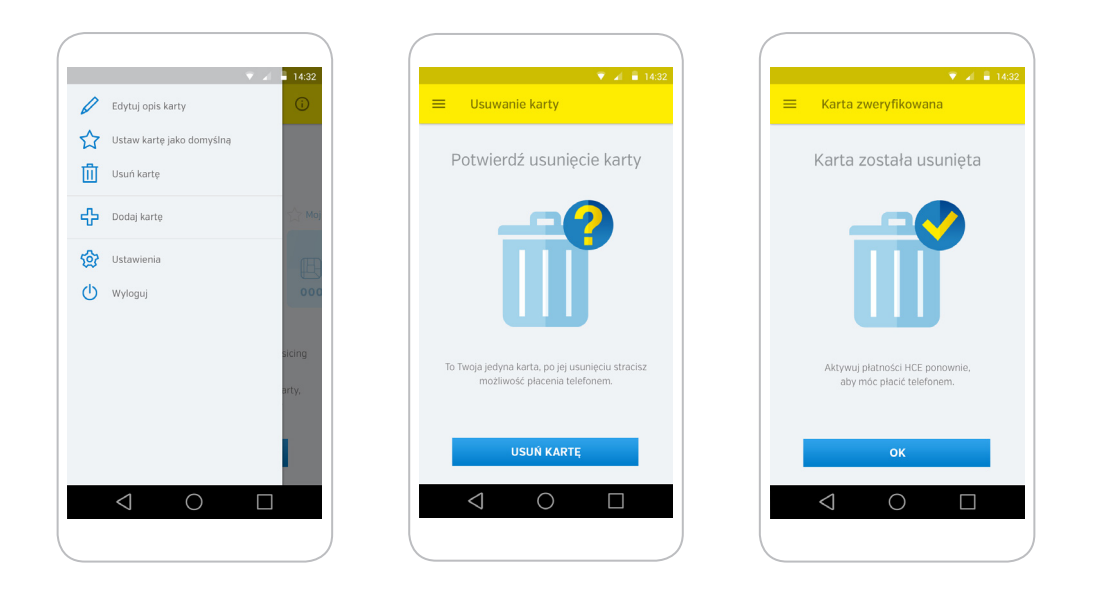

Usunięcie karty możliwe jest po wyborze akcji Usuń kartę z menu w aplikacji. Akcja możliwa jest do wykonania jedynie podczas aktywnego dostępu do Internetu. Czynność usunięcia jest jednoznaczna z anulowaniem tokena, który był wykorzystywany w płatnościach daną kartą w HCE.

W celu zminimalizowania ryzyka usunięcia przez pomyłkę źle wybranej karty, na ekranie potwierdzającym zaprezentowany jest zamaskowany numer usuwanej karty wraz z jej datą ważności.

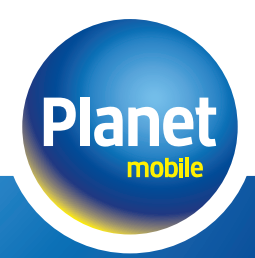

### **Resetowanie aplikacji**

### **Opis aplikacji Planet Mobile HCE Wallet**

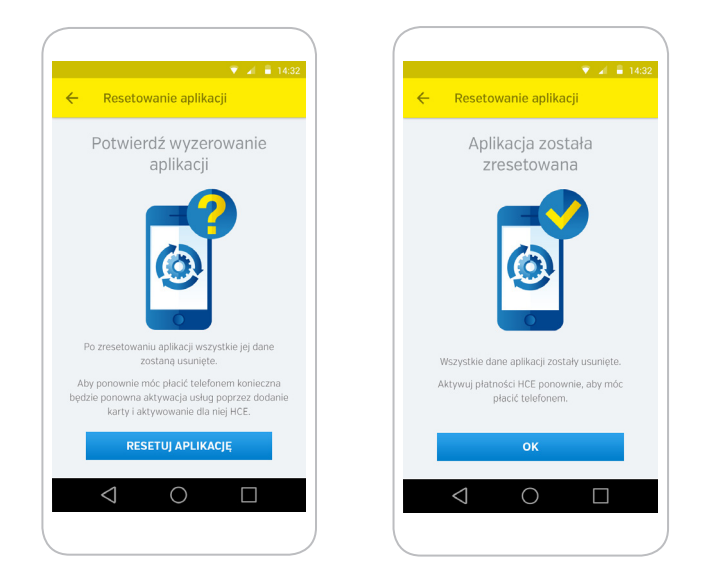

Istnieje możliwość zresetowania aplikacji, co będzie jednoznaczne z usunięciem wszystkich danych kartowych, wraz z dotychczasowymi zustawieniami aplikacji. Opcja dostępna jest z poziomu menu aplikacji.

W celu jej wykonania nie ma konieczności połączenia z Internetem. Wszystkie informacje kartowe zostaną usunięte z telefonu.

Zresetowana aplikacja, w celu ponownego korzystania z płatności zbliżeniowych, wymaga ponownej konfiguracji/aktywacji.

## **Ustawienia**

### **Opis aplikacji Planet Mobile HCE Wallet**

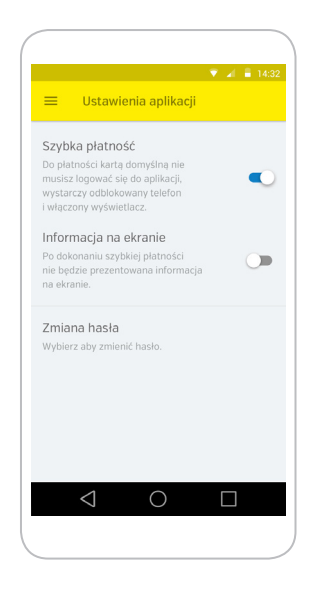

Szybka płatność (możliwość dokonywania transakcji bez konieczności logowania się do aplikacji)

Istnieje możliwość realizacji płatności bez konieczności logowania się do aplikacii.

Aby zrealizować taką płatność, wymagane jest zdefiniowanie wybranej przez Użytkownika karty jako domyślnej oraz aktywowanie funkcji Szybka płatność z pozycji menu Ustawienia.

Kolejną do zdefiniowania opcją przez Użytkownika jest możliwość wyświetlania kwoty transakcji przy realizacji Szybkich płatności. W zależności od ustawień Użytkownika, kwota transakcji zbliżeniowej będzie lub nie będzie wyświetlana na ekranie telefonu w trakcie dokonywania płatności.

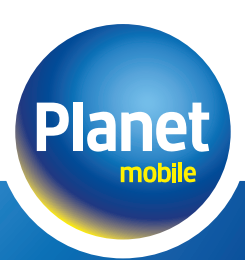

# **Zmiana hasła**

### **Opis aplikacji Planet Mobile HCE Wallet**

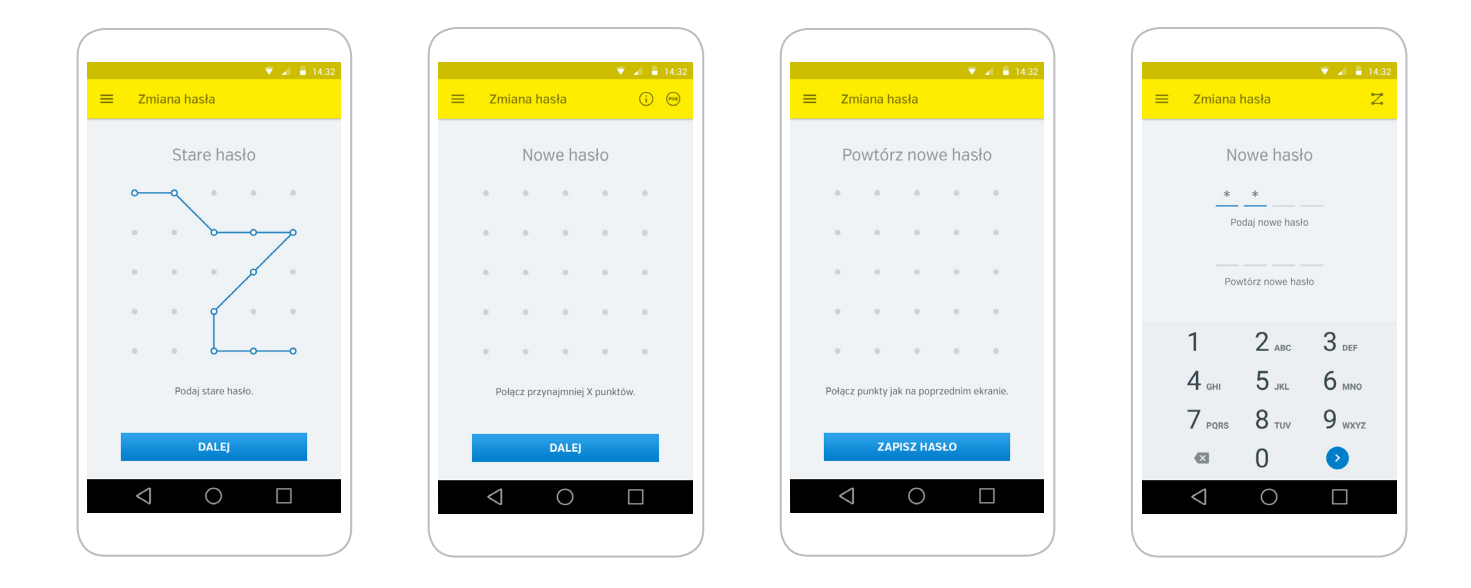

Opcja zmiany hasła umożliwia Użytkownikowi poza zmianą dotychczasowego hasła również zmianę wariantu wprowadzania hasła – wężyk lub hasło w postaci 4 cyfrowego PINu.

# **Skontaktuj się z Planet Mobile**

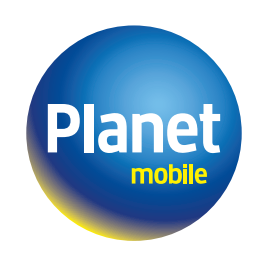

Jesteśmy dostępni 24h/365

**801 51 61 71 hce@itcard.pl**